## Tu Estado de Cuenta en línea

**Descarga y consulta**  tu Estado de Cuenta en segundos desde tu app HSBC México.

Comparte

• Ingresa a la app HSBC México

En **Mis Cuentas** da clic en la cuenta • o tarjeta que deseas consultar

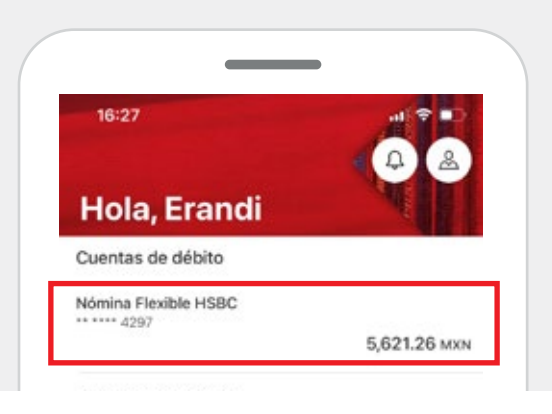

 $\circledcirc$ Revisa Da clic en **Ver Estados de cuenta** •

**Confirma** con tu Token Móvil, Touch ID • o Face ID

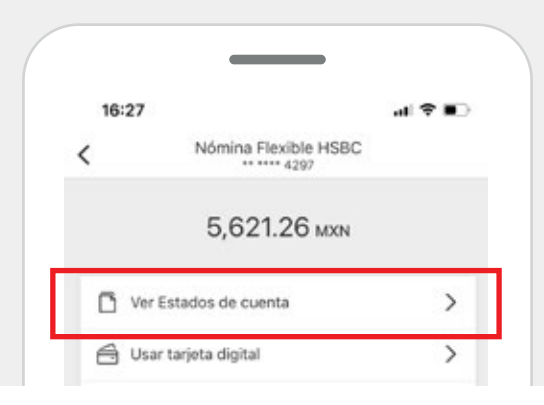

**¡Listo!** Ya tienes tu Estado de cuenta. Puedes **descargarlo** en tu celular dando clic en el ícono superior derecho.

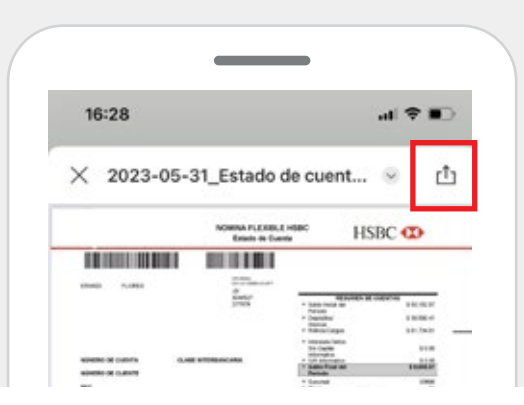

**Selecciona** el mes que deseas consultar, recuerda que puedes consultar los últimos 12 meses. **1 2 3 4**

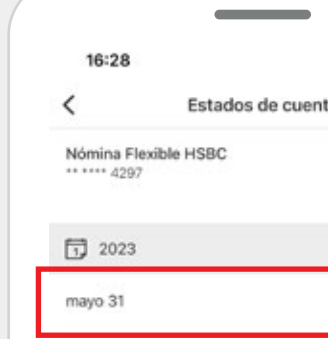

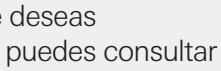

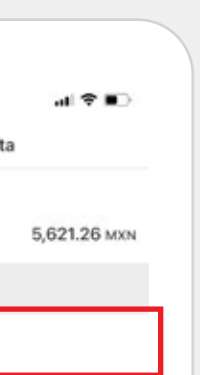